# Parent Portal Username and Password Change Instructions

Thursday, January 15, 2015 2:39 PM

Once you're logged into the parent portal you may want to change your username and we recommend that you change your password. To do so click on Account Preferences (1).

## **PowerSchool**

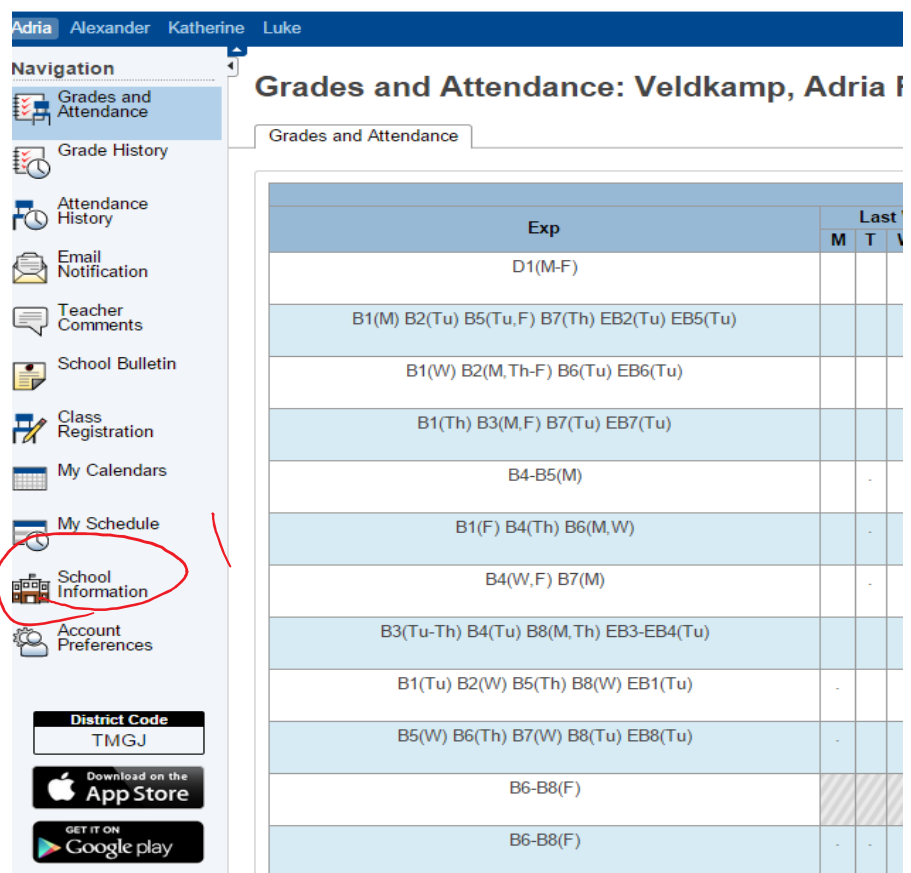

### **Account Preferences - Profile**

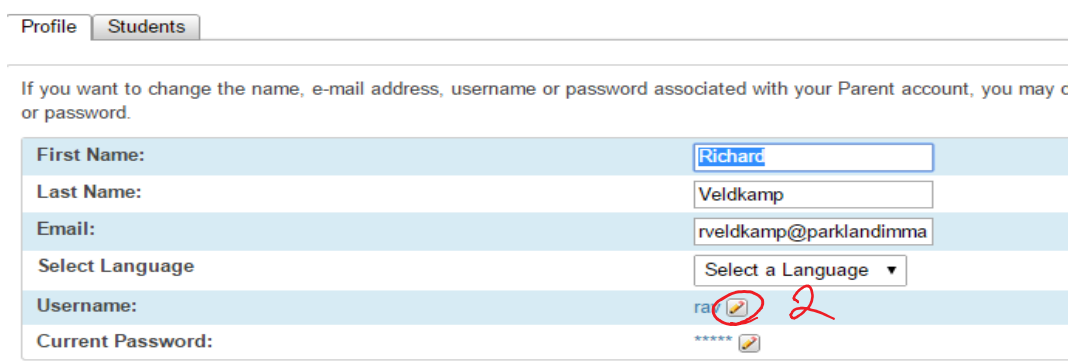

To change your username:

- Select the edit box (2)
- Enter a new username in the box provided (3).
- Click on Save (4) to save your new username.

#### **Account Preferences - Profile**

Profile Students

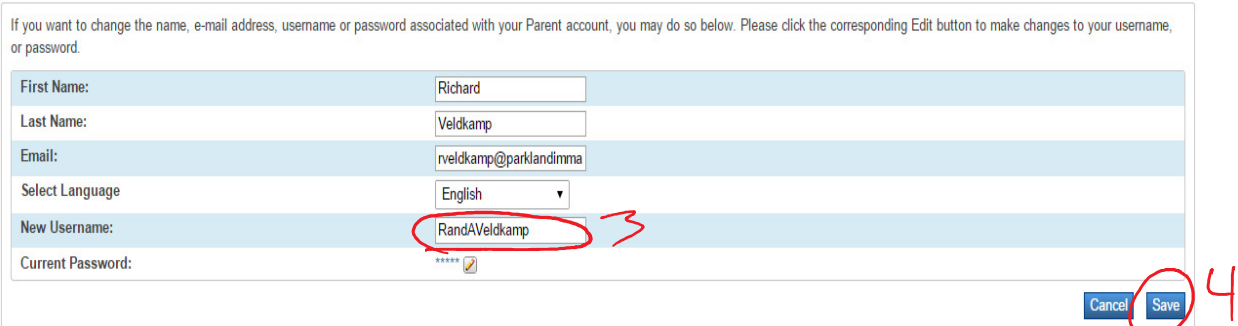

To change your password:

- Select the edit box (5)
- Enter your existing password in box (6)
- Enter your new password in box (7) making sure that it meets the complexity requirements.
- Confirm your new password in box (8)
- Click on save (9) to save your new password

#### **Account Preferences - Profile**

Profile Students

If you want to change the name, e-mail address, username or password associated with your Parent account, you may c or password.

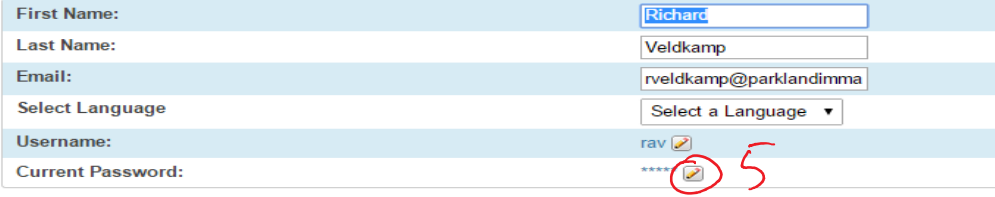

#### **Account Preferences - Profile**

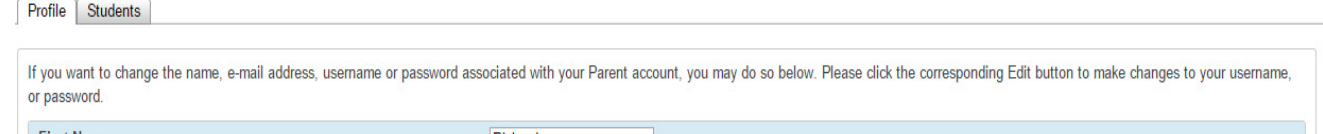

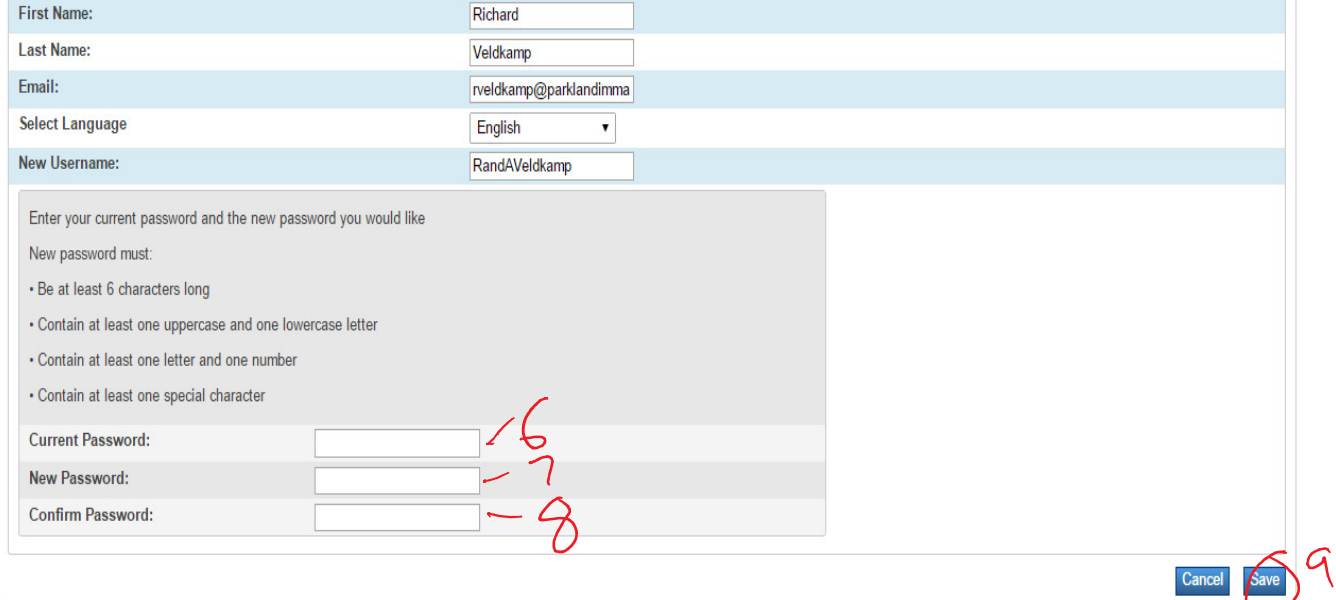